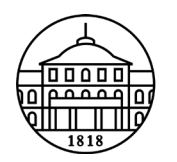

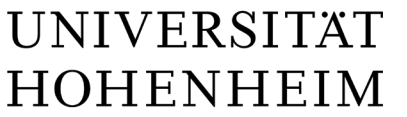

## **WICHTIGE HINWEISE**

(BITTE AUFMERKSAM LESEN)

Studierende benötigen zur Nutzung der folgenden Dienste ein Hohenheimer Benutzerkonto:

- HohCampus
- E-Mail-Service
- E-Learning Plattform ILIAS
- Anmeldung zu Kursen
- Zugang zum Campusnetz (Internet/WLAN/Intranet/VPN) inkl. Nutzung von E-Books, E-Journals und Fachdatenbanken
- Nutzung der PC-Räume

Sofern Sie noch kein Hohenheimer Benutzerkonto haben, wurde dieses im Rahmen der Einschreibung vorbereitet und muss von Ihnen zum Studienbeginn unter folgendem Link selbst aktiviert werden: **<https://idm.uni-hohenheim.de/activate>**

**Der Aktivierungscode entspricht Ihrer Benutzerkennung aus dem HohCampus-Bewerbungsportal.**  Im Rahmen der Aktivierung wird der neue Benutzername angezeigt sowie das Passwort festgelegt.

Ihre Hohenheimer E-Mail-Adresse ist unter<https://idm.uni-hohenheim.de/profile> einsehbar und wird für wichtige Kommunikation seitens der Universität genutzt. Stellen Sie daher bitte sicher, dass Sie diese Nachrichten regelmäßig z. B. über Webmail [\(https://webmail.uni-hohenheim.de\)](https://webmail.uni-hohenheim.de/) abrufen oder erhalten.

**Bei der Durchführung der Aktivierung mit obigem Link können Sie auf freiwilliger Basis für das Hohenheimer Benutzerkonto eine externe E-Mail-Adresse und eine PIN hinterlegen. Nur wenn Sie diese Informationen hinterlegt haben, können Sie später die ebenfalls unter dem**  obigen Link zu findende "Passwort vergessen"-Funktion nutzen. **Andernfalls ist ein neues Passwort nur persönlich unter Vorlage eines amtlichen Ausweises am IT-Service-Desk des Kommunikations-, Informations- und Medienzentrums (KIM) möglich.**

Mit der Einschreibung wird automatisch ein Bibliothekskonto für Sie angelegt. Der Studierendenausweis gilt gleichzeitig als Benutzerausweis für Ihr Bibliothekskonto in der Zentral- und Bereichsbibliothek. Mit dem Benutzerausweis können Sie Medien aus der Bibliothek entleihen.

Mit dem Bibliothekskonto stehen u. a. folgende Funktionen zur Verfügung:

- Kontoauszug und Verlängerungen der Leihfristen, Anzeige eigener Vormerkungen und Online-Bestellungen, Anzeige von Mahnungen und sonstiger Mitteilungen
- Login für E-Books, E-Journals und Fachdatenbanken ("Shibboleth-Zugang")
- Bestellung von Literatur in der Dokumentlieferung (Fernleihe, lokaler elektronischer Dokumentlieferdienst – LEA)

Der Zugang zum Bibliothekskonto ist über die Bib-Nr. (steht auf dem Studierendenausweis) und das initiale Passwort (Ihr Geburtsdatum in der Form TTMMJJ) möglich.

**Auf der Homepage des Kommunikations-, Informations- und Medienzentrums (**[https://kim.uni-hohenheim.de](https://kim.uni-hohenheim.de/)**) finden Sie viele Antworten auf Fragen zur Nutzung der Dienstleistungen des KIM sowie die Möglichkeit der Kontaktaufnahme.**

**Speziell für Studienanfänger/innen: <https://kim.uni-hohenheim.de/erstsemester>**

Stand: 02.06.2021

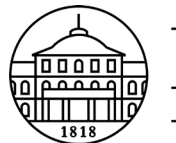

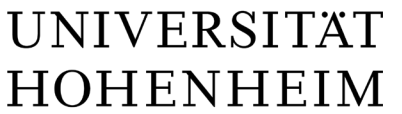

## **IMPORTANT INFORMATION**

(PLEASE READ CAREFULLY)

Students need a Hohenheim user account to use the following services:

- HohCampus
- E-mail service
- E-learning platform ILIAS
- Registration for courses
- Access to campus network (internet/WLAN/intranet/VPN) incl. use of e-books, e-journals and subject databases
- Use of the computer rooms

If you do not yet have a Hohenheim user account, it was prepared during the enrollment process and you can activate it once you start your studies using the following link: <https://idm.uni-hohenheim.de/activate>

## **The activation code is the user name of the HohCampus application portal.**

During the activation process the new user name is displayed and the password is set.

Your Hohenheim e-mail address can be viewed at<https://idm.uni-hohenheim.de/profile> and is used for important communication from the University. Therefore, please ensure that you regularly retrieve or receive these messages, e.g. via webmail [\(https://webmail.uni-hohenheim.de\)](https://webmail.uni-hohenheim.de/).

**When activating the user account using the link above, you can voluntarily register an external e-mail address and PIN for the Hohenheim user account.** 

**You will later only be able to use the "Forgot password" function (also found using the link above) if you have saved this information.**

**Otherwise, it is only possible to get a new password in person with an official identification card at the KIM IT service desk.**

When you enroll, a library account is automatically created for you. The student card also serves as a user card for your library account in the Central and Departmental Library. With the user card you can borrow media from the library.

The library account also makes the following functions available:

- Account statement and renewals of borrowed media, showing your book requests and online orders, showing reminders and other notifications, ordering literature from the external stacks.
- Log-in for e-books, e-journals and subject databases ("Shibboleth-access")
- Ordering literature via document delivery services (Interlibrary Loan, local electronic article delivery service – LEA)

Access to your library account is possible with the library number (on the student ID card) and the default password (your date of birth in the form DDMMYY).

**On the homepage of the Communication, Information and Media Center (**<https://kim.uni-hohenheim.de/en/start>**) you can find answers to many questions about using the services of the KIM as well as possibilities for contacting the KIM.**

**Especially for new students: <https://kim.uni-hohenheim.de/en/first-semester>**

Last update: 2 June 2021